**العربية**

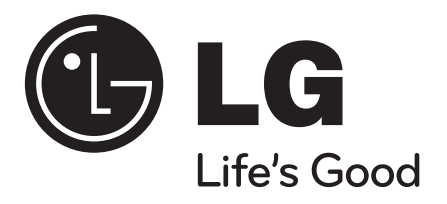

# **DV492H**

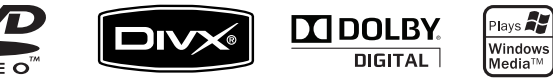

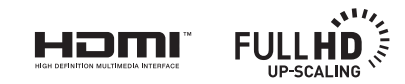

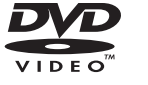

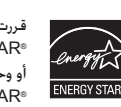

قررت شركة LG بصفتها شريك في مشروع RSTAR ENERGY أن هذا المنتج أو وحدات المنتج تتفق مع توجيهات ر.<br>®ENERGY STAR لكفاءة الطاقة.

RSTAR ENERGY هي عالمة تجارية مسجلة بالواليات المتحدة.

## **احتياطات السالمة**

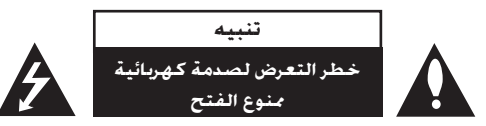

**تنبيه: لتقليل خطر التعرض لصدمة كهربائية. ال تنزع الغطاء )أو اجلزء اخللفي(. ال توجد بالداخل قطع ميكن للمستخدم صيانتها. عليك االستعانة مبوظفي الصيانة املؤهلني للقيام بأعمال الصيانة.**

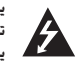

**يهدف رمز الفالش املضيء هذا - الذي يحتوي على رأس سهم موجود بداخل مثلث متساوي األضالع - إلى تنبيه املستخدم إلى وجود جهد كهربائي خطير بدون مادة معزولة داخل الصندوق احلاوي للمنتج، وهو ما يكفي لتشكيل خطر ينبئ بحدوث صدمة كهربائية ألي شخص.**

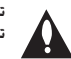

**تهدف عالمة التعجب املوجودة بداخل مثلث متساوي األضالع إلى تنبيه املستخدم بوجود تعليمات تشغيل وصيانة )خدمة( هامة ضمن التعليمات املرفقة مع هذا املنتج.**

**حتذير: لتجنب خطر حدوث حريق أو صدمة كهربائية، ال تعرض هذا اجلهاز للمطر أو الرطوبة.**

**حتذير: ال تقم بتركيب هذا اجلهاز داخل مكان ضيق كخزانة كتب أو أي قطعة أثاث مشابهة.**

تنبيه: لا تسد أياً من فتحات التهوية. قم بتركيب اجْهاز وفقاً لتعليمات اجْهة المصنعة. تهدف المنافذ والفتحات **املوجودة بالهيكل اخلارجي إلى توفير التهوية وضمان تشغيل جيد للمنتج وحمايته من السخونة الزائدة.** يجب ألا تُسد هذه الفتحات مطلقاً بوضع المنتج على السرير أو الأريكة أو البساط أو غير ذلك من الأسطح الشابهة. **يجب عدم وضع هذا املنتج في حيز مدمج مثل خزانة الكتب أو األرفف إال في حالة توفر تهوية جيدة أو االلتزام بتعليمات اجلهة املصنعة.**

> **تنبيه: يستخدم هذا املنتج أحد أنظمة الليزر. لضمان االستخدام السليم لهذا .ً إذا املنتج، يرجى قراءة دليل املستخدم بعناية واالحتفاظ به للرجوع إليه مستقبال احتاجت الوحدة إلى الصيانة، فاتصل مبركز خدمة معتمد. قد ينتج عن استخدام مفاتيح التحكم أو أدوات الضبط أو اإلجراءات غير احملددة هنا إلى التعرض إلى إشعاع خطير. لتجنب التعرض املباشر لشعاع الليزر، ال حتاول فتح الصندوق احلاوي للمنتج. يصدر شعاع ليزر مرئي عند فتحه. ال تركز نظرك في شعاع**

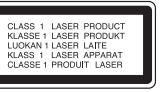

**تنبيه: يجب عدم تعريض اجلهاز للماء )املتساقط أو املتناثر(، وعدم وضع أية أشياء ممتلئة بالسوائل كأواني الزهور، على اجلهاز.**

**تنبيه بخصوص سلك الطاقة**

**يوصى بوضع معظم األجهزة على دائرة مخصصة؛**

**مبعنى وجود دائرة ذات منفذ واحد ال تزود سوى هذا اجلهاز فقط بالطاقة وليس بها أية منافذ إضافية أو دوائر فرعية. راجع ً في التأكيد. صفحة املواصفات الواردة في دليل املالك زيادة**

**حُ ّمل منافذ التيار باحلائط فوق طاقتها. منافذ التيار باحلائط التي حتمل فوق طاقتها أو منافذ التيار باحلائط أو أسالك ال ت** الاستطالة المفكوكة أو التالفة، أو أسلاك الطاقة البالية أو عوازل الأسلاك التالفة أو المشروخة تُعتبر مصادر خطر. قد **ً ينجم عن أي من هذه احلاالت صدمة كهربية أو حريقا. قم على فترات منتظمة بفحص سلك اجلهاز املوجود لديك وإذا اتضح من شكله أنه تالف أو فاسد، فقم بنزعه من املقبس وتوقف عن استخدام اجلهاز واجعل أخصائي صيانة معتمد** 

**يقوم بتغيير السلك بقطعة غيار مضبوطة. احمي سلك الطاقة من سوء االستخدام املادي أو امليكانيكي مثل تعرضه للثني أو اللي أو القرص أو غلق الباب عليه أو** 

**السير فوقه.** 

أعط اهتماماً خاصاً للمقابس ومنافذ ا<del>ل</del>حائط والنقطة التي يخرج عندها السلك من الجهاز.

**لفصل الطاقة من مصدر الطاقة الرئيسي، اسحب للخارج قابس سلك املصدر الرئيسي. عند تركيب اجلهاز، تأكد من سهولة الوصول إلى القابس.**

**صنع بترخيص من معامل دولبي Laboratories Dolby. العالمات Dolby والرمز D-double هي عالمات جتارية لـ Laboratories Dolby.**

**HDMI، و شعار HDMI، و Interface Multimedia Definition-High هي عالمات جتارية مسجلة لشركة LLC licensing HDMI.**

**إن دي في دي لوج "Logo DVD "عالمة تجارية خاصة لشكل الدي في دي DVD/ مؤسسة لوج للتوكيل.** 

**ُستخدم بترخيص منها. DivX معتمدة من DivX، والشعارات المصاحبة هي عالمات تجارية لشركة DivX ت**

**الليزر.**

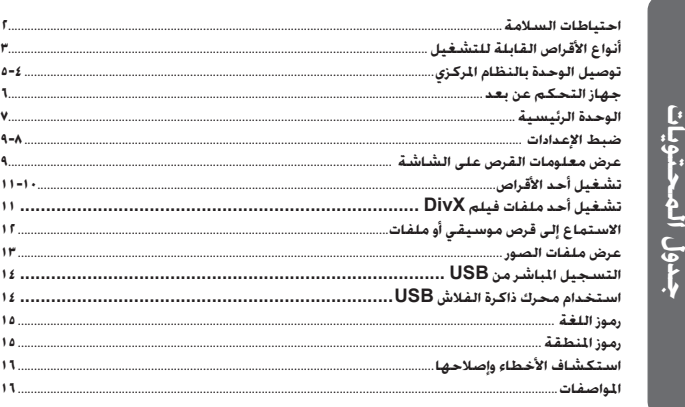

## **أنواع األقراص القابلة للتشغيل**

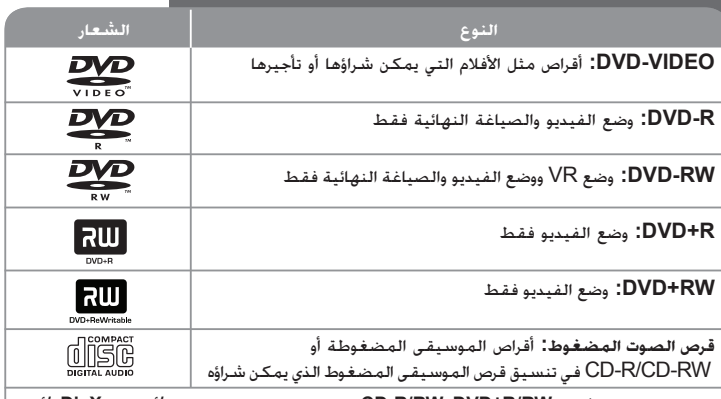

**تقوم هذه الوحدة بتشغيل RW/R±DVD وRW/R-CD الذي يحتوي على عناوين صوت و/أو ملفات DivX و/أو 3MP و/أو WMA و/أو JPEG. ال ميكن تشغيل بعض أقراص R±DVD/RW±DVD أو R-CD/RW-CD في هذه الوحدة بسبب جودة التسجيل أو احلالة املادية للقرص أو خصائص جهاز التسجيل وبرنامج اإلنشاء.**

### **حول عرض رمز**

قد يظهر " " على شاشة التلفزيون أثناء التشغيل ويشير إلى أن الوظيفة التي تم شرحها في دليل المالك هذا غير متاحة في ذلك القرص.

#### **رموز المنطقة**

تحتوي هذه الوحدة على كود المنطقة مطبوعاً على الجزء الخلفي. ال تستطيع هذه الوحدة تشغيل إال أقراص DVD التي عليها نفس الملصق الموجود في مؤخرة الوحدة أو كلمة "ALL( "جميع الأقراص).

- تحتوي معظم أقراص DVD على شكل كروي يوجد بداخله رقم أو أكثر يظهر بوضوح على الغطاء. البد أن يطابق هذا الرقم رمز المنطقة الموجود على الوحدة، وإال سيتعذر تشغيل القرص.
- إذا حاولت تشغيل قرص DVD به كود منطقة مختلف عن الرمز الموجود على المشغل الخاص بك، فستظهر رسالة "Check Regional Code" (تحقق من كود المنطقة) على شاشة التلفزيون.

#### **حقوق النشر**

يحظر بحكم القانون نسخ أو بث أو عرض أو البث عبر الكابل أو العرض العام أو تأجير المواد المحمية بحقوق النشر دون ترخيص. يحتوي هذا المنتج على وظيفة الحماية ضد النسخ المطورة بواسطة شركة Macrovision. حيث يتم تسجيل إشارات الحماية ضد النسخ على بعض األقراص. وعند تسجيل ً هذه األقراص أو تشغيل صورها، سوف يظهر تشويشا بالصورة. يتضمن هذا المنتج تكنولوجيا حماية حقوق النشر المحمية بموجب براءات الاختراع الأمريكية وحقوق الملكية الفكرية الأخرى. يجب أن ً يكون استخدام تكنولوجيا حماية حقوق النشر مرخصا من قبل شركة Macrovision ً ، ومخصصا لالستخدام المنزلي واستخدامات العرض األخرى المحدودة فقط، ما لم ترخص شركة Macrovision بخالف ذلك. تحظر الهندسة العكسية أو تفكيك الجهاز.

ً ينبغي أن يالحظ المستهلكون أن جميع أجهزة التلفزيون عالية الدقة ليست متوافقة تماما مع هذا المنتج وقد تتسبب في ظهور زيف في الصورة. في حالة مشاكل صورة المسح التزايدي 525 أو 625. يوصى بأن يقوم المستخدم بتحويل التوصيل إلى خرج <sup>"</sup>الدقة القياسية". إذا كانت هناك أية تساؤالت بخصوص توافق جهاز التلفزيون الخاص بنا مع موديل الوحدة p525 وp،625 فبرجاء االتصال بمركز خدمة العمالء التابع لنا.

### **توصيل الوحدة بالنظام المركزي**

#### **توصيل الصوت الصورة**

تحتوي مقابس صوت/صورة الوحدة على أكواد ملونة )صفراء للصورة وحمراء للصوت في الجهة اليمنى وبيضاء للصوت في الجهة اليسرى(. إذا كان تلفزيونك به دخل واحد للصوت )أحادي(، فقم بتوصيله بمقبس الصوت الأيسر (الأبيض ) الموجود في الوجدة.

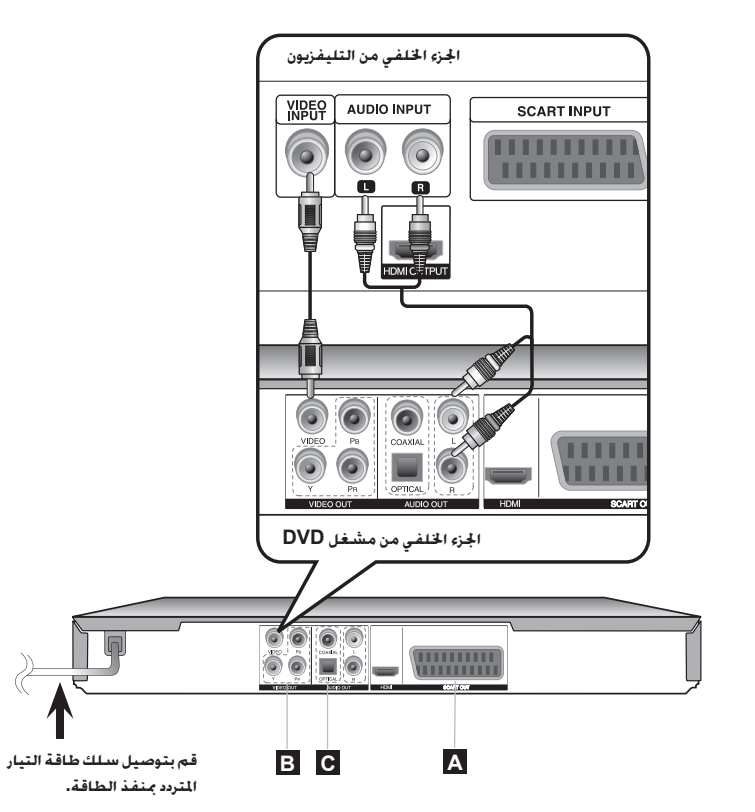

### **توصيل الوحدة بالنظام المركزي - يمكنك فعل المزيد**

### **A توصيل SCART**

قم بتوصيل مقبس TV TO( إلى التلفزيون( الموجود في الوحدة والتلفزيون الخاص بك باستخدام كابل **SCART** 

لوصالت SCART، يجب ضبط الدقة على i576)i480 (عن طريق الضغط على زر RESOLUTION( الدقة(.

**تنبيه:** البد أن تضبط الخيار ]تحديد خرج التلفزيون[ )تحديد خرج التلفزيون( على ]RGB ]الموجودة في قائمة الإعداد لاستخدام هذا الاتصال. (انظر صفحة ٨)

### **B توصيل مكونات الفيديو**

قم بتوصيل مقابس دائرة الإخراج (فيديو / ماسح ضوئي تزايدي مدخل ثلاثي الأطراف (YPBPR) الموجودة بالجهاز بمقابس الإنخال المقابلة لها بتلفازك , مستخدماً كابل فيديو/ مدخل ثلاثي الأطراف (YPBPR). • إنك الزلت في حاجة إلى توصيل كابالت الصوت اليسرى واليمنى بالتلفزيون أو كابل الصوت الرقمي باالستريو.

**تنبيه:** البد أن تضبط الخيار ]تحديد خرج التلفزيون[ )تحديد خرج التلفزيون( على ]YPbPr ]الموجودة في قائمة الإعداد لاستخدام هذا الاتصال. (انظر صفحة ٨)

#### ضبط الدقة

- يمكنك تغيير الدقة لخرج الفيديو المركب. اضغط RESOLUTION( دقة( بصفة متكررة الختيار الدقة المطلوبة - i080(960). أو 376(480p). أو 200p. أو 10800. أو 1080p.
	- للدقة p720 و i1080 في خرج الفيديو المركب، يمكن تشغيل األقراص غير المحمية ضد النسخ فقط. أما إذا

كان القرص محمي ضد النسخ، فسيتم تشغيله في الدقة p576)p480(.

 • طبقاً لنوع التلفاز، قد ينتج عن بعض ضوابط الدقة اختفاء الصورة أو ظهور الصورة بشكل غير عادي. في هذه

الحالة، اضغط RESOLUTION( دقة( بصفة متكررة حتى تظهر الصورة مرة أخرى.

#### **C توصيل خرج الصوت الرقمي**

قم بتوصيل مقبس OUT AUDIO DIGITAL( خرج الصوت الرقمي( في الوحدة )بصري أو محوري( بالمقبس المتناظر في مضخم الصوت.

- إذا لم يتطابق تنسيق صوت اإلخراج الرقمي مع إمكانيات مضخم الصوت، فسيصدر المضخم صوتًا قويًا مشـوشًا أو لا يصدر صوتًا على الإطلاق.
	- لرؤية تنسيق الصوت في القرص الحالي ضمن المعلومات المعروضة على الشاشة، اضغط على AUDIO.
	- ال تقم هذه الوحدة بعمل تشفير داخلي )قناتين( لمسار صوت DTS. للتمتع بصوت محيطي متعدد القنوات DTS، فالبد أن توصل هذه الوحدة بمضخم صوت متوافق مع DTS من خالل خرج صوت رقمي في هذه الوحدة.

### **توصيل الوحدة بالنظام المركزي**

#### **وصلة HDMI**

صل قابس OUT HDMI( خرج HDMI )الموجود بالوحدة بقابس دخل HDMI الموجود بالتلفزيون المتوافق مع وصلة HDMI وذلك باستخدام كابل HDMI.

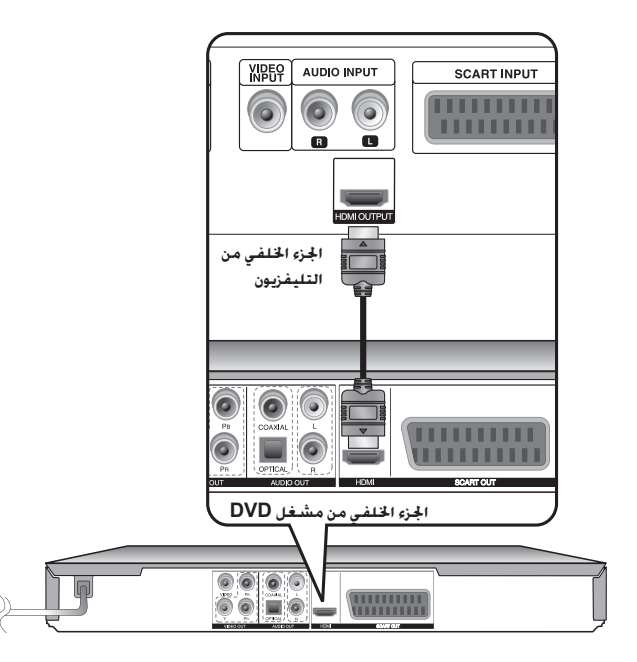

### **توصيل الوحدة بالنظام المركزي– يمكنك فعل المزيد**

#### **ضبط الدقة**

يمكنك تغيير الدقة لخرج وصلة HDMI. اضغط RESOLUTION( الدقة( بصفة متكررة الختيار الدقة المطلوبة i576)i480(، أو p576)p480 (أو p720 أو p1080 أو i.1080

#### مالحظة على الدقة p1080

هذه الوحدة قادرة على إعطاء صورة HD كاملة بدقة p1080 لمعظم أجهزة التلفزيون القادرة على إعطاء الدقة 1080p في الأسواق اليوم. ومع ذلك. فهناك بعض أجهزة التلفزيون المتوافقة مع الدقة 1080p والمتوفرة من قبل بعض الشركات والتي لها عدد محدود من أنواع صور الدقة p1080 التي يمكن قبولها. وباألخص، ال يمكن ألجهزة التلفزيون المتوافقة مع الدقة p،1080 والتي ال تقبل الصور في 60 هرتز، عرض صورة من هذه الوحدة.

#### **حول وصلة HDMI**

ندعم HDMI (واجهة الوسائط المتعددة فائقة التعريف) كلاًّ من الصوت والفيديو على الوصلة الرقمية الفردية لالستخدام مع مشغالت DVD، ومربعات األجهزة العلوية، و أجهزة AV. أخرى تم تطوير وصلة HDMI للتزويد بتقنيات HDCP( حماية المحتوى الرقمي ذو النطاق الترددي العالي(. يتم استخدام تقنيات HDCP لحماية المحتوى الرقمي الذي يتم بثه أو استقباله.

تحتوي تقنية HDMI على قدرات لدعم الفيديو القياسي، أو المحسن أو الفيديو فائق التعريف، باإلضافة إلى الصوت المجسم للقنوات المتعددة القياسية، تحتوي ميزات HDMI على فيديو رقمي غير مضغوط، ونطاق نرددي حتى ٥ جيجابايت/ثانية. وموصل (بدلاً من كابلات وموصلات متعددة). واتصال بين مصدر AV وأجهزة AV مثل أجهزة DTV.

#### **مالحظات على وصلة HDMI**

- إذا كان التلفزيون ال يستطيع معالجة عينة التردد 96 كيلوهرتز، فاضبط خيار ]التردد العيني[ )عينة التردد على [48 kHz] كيلوهرتز) في قائمة الإعداد (انظر الصفحة ٨).
- إذا لم يكن التلفاز مزوداً بـ Digital Dolby، أو جهاز فك التشفير أو جهاز فك التشفير MPEG، فاضبط الخيارات ]دولبي الرقمي[ و]MPEG ]على ]PCM ]في قائمة اإلعداد )انظر الصفحة 8(.
- طبقاً لنوع التلفاز، قد ينتج عن بعض ضوابط الدقة اختفاء الصورة أو ظهور الصورة بشكل غير عادي. في هذه الحالة، اضغط RESOLUTION( دقة( بصفة متكررة حتى تظهر الصورة مرة أخرى.
	- قد يؤدي تغيير الدقة أثناء اتصال الوحدة بموصل HDMI إلى عيوب في التشغيل. لحل المشكلة، أوقف تشغيل الوحدة ثم شغلها مرة أخرى.
		- عند توصيل وصلة HDMI أو أحد األجهزة المتوافقة مع DVI، تأكد من التالي:
	- حاول إيقاف تشغيل الجهاز المتوافق مع DVI/HDMI وكذلك هذه الوحدة. ثم، شغل الجهاز المتوافق مع DVI/HDMI ثم اتركه حوالي 30 ثانية، ثم شغل هذه الوحدة.
		- أن دخل الفيديو للجهاز الموصل مضبوط بطريقة صحيحة لهذه الوحدة.
	- أن الجهاز المتصل متوافق مع دخل الفيديو720iX576)i480(، أو720pX576)p480(، أو 1280pX،720 أو 1920iX،1080 أو 1920pX.1080
	- أنواع الدقة p،1080 وp،720 وp576)p480 (هي أنواع دقة تنطبق على المسح المتوالي
		- ال تعمل كافة أجهزة DVI المتوافقة مع تقنية HDCP مع هذه الوحدة.
		- لن يتم عرض الصورة بطريقة صحيحة مع الجهاز غير المتوافق مع تقنية HDCP.

**جهاز التحكم عن بعد**

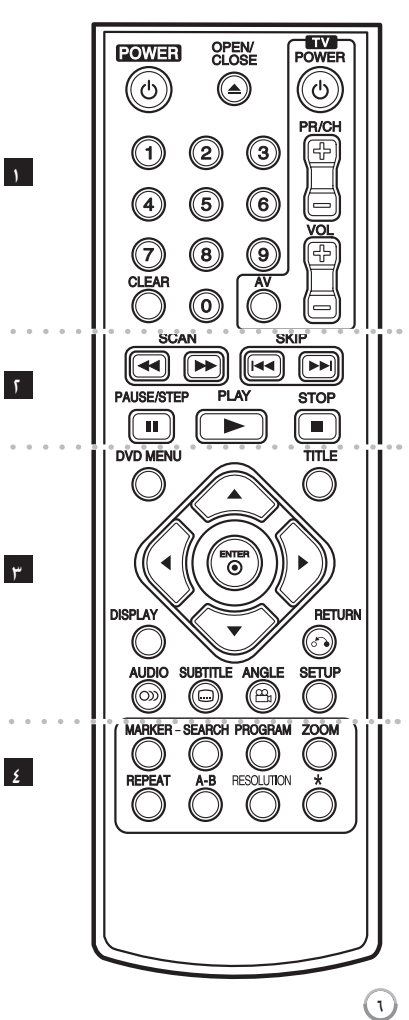

l l l l l l l l e e e e e e e **) POWER( الطاقة(:** لتشغيل أو إيقاف تشغيل الوحدة. 1 **( فتح(:** يفتح درج األقراص ويغلقه. **) CLOSE/OPEN( إغالق/** Z **( األزرار الرقمية:** الختيار الخيارات المرقمة في القائمة. **CLEAR( مسح(:** إلزالة رقم مسار في قائمة البرامج أو إزالة **TV( جهاز التليفزيون( :**أزرار التحكم في التلفزيون. عالمة في القائمة Search Marker( بحث بالعالمة(.

l l l l l l l l l l l l l l 2 **:** للبحث للخلف أو لألمام. **مسح( ) SCAN)** M / m**( )تجاوز(:** اذهب إلى الفصل / المسار / الملف السابق أو التالي. **SKIP** >**)** / .**( بطيء(:** يوقف التشغيل **إيقاف مؤقت/ ) ) STEP/PAUSE)** X مؤقتًا / اضغط بشكل متكرر لتشغيل العرض صورة بصورة.<br>**PLAY (حـ ) (تشغيل):** يبدأ التشغيل.<br>STOP (■ ) (الإيقاف): يوقف التشغيل.

l l l l l l l l l l l l l l 3 DVD MENU (قائمة DVD ): مسارات الوصول إلى أو مسارات<br>الخروج من قائمة DVD.<br>TITLE (العنوان): الوصول إلى قائمة العنوان . إذا كانت مناحة.<br>▲■▲▲ يتنقل بين القوائم.<br>▲■●▲ يتنقل بين القوائم.<br>♦BNTER ( © )(ادخال): بؤكد اختيار القائمة الشاشة. **DISPLAY( شاشة العرض(:** يعرض أو يظهر العرض الجاري على  **)الرجوع(:** مسارات العودة إلى القائمة أو **) RETURN)** O مسارات الخروج من القائمة. قم بتغيير وضع USB.<br>AUDIO ((O) (الصوت): تختار لغة صوت أو قناة صوتية.

**SUBTITLE( ) ( ترجمة(:** يختار لغة الترجمة. **AUDIO( ) ( الصوت(:** يختار لغة صوت أو قناة صوتية. ً متاحا. **ANGLE( ) ( الزاوية(:** يختار زاوية كاميرا DVD إذا كان ذلك

**SETUP( اإلعداد(:** يوفر الوصول إلى قائمة اإلعداد أو الخروج منها.

**. . . . . . . <u>.</u> . . . . . .** .

**MARKER( العالمة(:**لتحديد أي نقطة أثناء التشغيل. **SEARCH( بحث(:**لعرض القائمة SEARCH MARKER (بحث بالعلامة). **ZOOM( تكبير(:**يكبر صورة الفيديو. **PROGRAM( البرنامج(:** يدخل إلى وضع تحرير البرنامج.

**:** يكرر الفصل أو المسار أو العنوان أو الكل. **REPEAT( تكرار(** يكرر أحد األقسام. **B-A: الدقة(:** ضبط دقة اإلخراج في مقبس HDMI. **:** الزر غير متاح. **RESOLUTION(**

#### **التحكم في أنظمة التلفزيون األخرى باستخدام جهاز التحكم عن بعد.**

يمكنك التحكم في مستوى الصوت ومصدر اإلدخال ومفتاح الطاقة في جهاز تلفزيون LG باستخدام جهاز التحكم عن بعد الذي يتم تزويدك به. أثناء الضغط على زر TV POWER (طاقة التلفزيون). اضغط على الأزرار الرقمية لتحديد كود الشركة المصنعة الخاص بالتلفزيون الخاص بك (راجع الجدول الموجود أدناه). حرر زر TV POWER( طاقة التلفزيون(.

#### **أرقام الكود ألجهزة التلفزيون القابلة للتحكم فيها**

إذا تم سرد أكثر من رقم كود واحد، فحاول إدخالها بحيث يتم إدخال ً واحدا في كل مرة حتى تعثر على الرقم الذي يعمل مع التلفزيون الخاص بك. حسب التلفزيون الخاص بك، قد ال تعمل بعض أو كل الأزرار الموجودة في التلفزيون حتى بعد إدخال كود الشركة المصنعة<br>الصحيح.

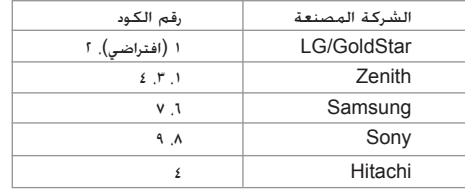

#### **وضع البطارية في وحدة التحكم**

أزل غطاء البطارية الموجود في الجانب الخلفي من جهاز التحكم عن بعد. وأدخل بطارية ( حجم AAA) مع محاذاة العلامتين + و- بشكل<br>صحيح.

#### **الوحدة الرئيسية**

**•** < **(Skip( (تجاوز(**

إنتقل إلى الفصل/المسار/الملف التالي.

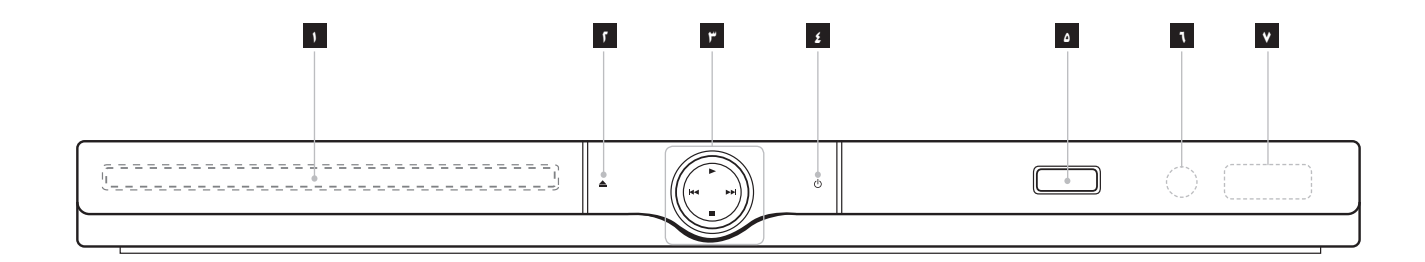

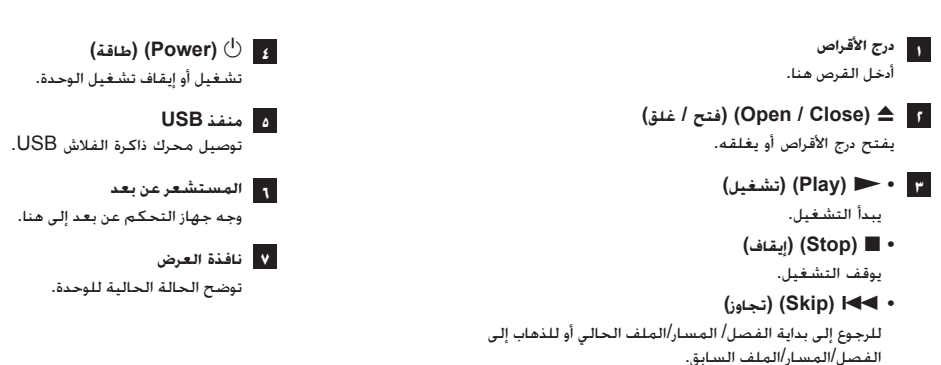

### **ضبط اإلعدادات**

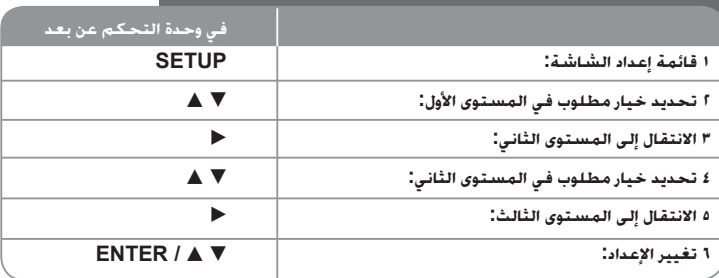

### **ضبط اإلعدادات – يمكنك فعل المزيد**

#### **عندما تقوم بالتشغيل للمرة األولى )اختياري(**

ستظهر قائمة اختيار اللغة عندما تقوم بتشغيل الوحدة للمرة األولى. البد أن تختار لغة الستخدام الوحدة. استخدم B b vV لتحديد إحدى اللغات ثم اضغط على **ENTER** وستظهر قائمة التأكيد. اضغط على B b لتحديد ]إدنال[ ثم اضغط على **ENTER**.

### **ضبط إعدادات اللغة**

**لغة القائمة -** حدد لغة لقائمة Setup( اإلعداد( والعرض على الشاشة.

**صوت القرص/الترجمة/القائمة –** تحديد إحدى اللغات من أجل صوت القرص / الترجمة / القائمة.

]أصلي[: تشير إلى اللغة األصلية التي تم تسجيل القرص بها.

]أخرى[: لتحديد لغة أخرى، اضغط على األزرار الرقمية ثم اضغط على **ENTER** إلدخال الرقم ً المتماثل المكون من أربعة أعداد وفقا لقائمة كود اللغة. )راجع صفحة 15( إذا ارتكبت خطأ أثناء إدخال الرقم. فاضغط على **CLEAR** (مسح) لحذف الأرقام ثم قم بتصحيحه.

]إيقاف تشغيل[ )من أجل ترجمة القرص(: إيقاف تشغيل الترجمة.

### **ضبط إعدادات العرض.**

**بعد التلفاز –** حدد نسبة عرض الشاشة إلى ارتفا ً عها والتي سيتم استخدامها وفقا لشكل شاشة التلفزيون الخاص بك.

]4:3[: حدده عند توصيل جهاز تليفزيون نسبة عرضه للصورة هي النسبة القياسية .4:3 ]16:9[: حدده عند توصيل جهاز تليفزيون نسبة عرضه .16:9

**وضع العرض** – إذا حددت ،4:3 فإنك ستحتاج إلى تحديد الطريقة التي ترغب أن يتم بها عرض برامج الشاشة والأفلام في شاشة التلفزيون الخاص بك.

]Letterbox]: يعرض صورة شاشة عريضة مع وجود أشرطة سوداء في الجزء العلوي والسفلي من الشاشة.

]Panscan]: يمأل ذلك الشاشة الكاملة 4:3 مع اقتصاص الصورة حسبما يلزم.

**تحديد خرج التلفزيون –** حدد أحد الخيارات حسب نوع توصيل التلفزيون.

]RGB]: عند توصيل التلفزيون باستخدام مقبس SCART.

]YPbPr]: عند توصيل التلفزيون الخاص بك باستخدام مقابس OUTPUT SCAN PROGRESSIVE/COMPONENT( خرج المكون/المسح التزايدي(

الموجودة في هذه الوحدة.

**ضبط إعدادات الصوت** 

**MPEG / DTS / Digital Dolby –** يحدد نوع إشارة الصوت الرقمي عند استخدام مقبس OUTPUT AUDIO DIGITAL( إخراج الصوت الرقمي(.

]Bitstream]: حدده عندما تقوم بتوصيل قابس OUTPUT AUDIO DIGITAL( خرج الصوت الرقمي( في هذه الوحدة بمضخم به جهاز فك تشفير مدمج Digital Dolby أو DTS أو **MPFG** 

]PCM(]من أجل MPEG / Digital Dolby): حدده عندما تقوم بتوصيل مقبس OUTPUT AUDIO DIGITAL( خرج الصوت الرقمي( في هذه الوحدة بمضخم ال يوجد به جهاز فك تشفير مدمج Digital Dolby أو MPEG.

]إيقاف تشغيل[ )من أجل DTS): حدده عندما تقوم بتوصيل مقبس OUTPUT AUDIO DIGITAL( خرج الصوت الرقمي( في هذه الوحدة بمضخم ال يوجد به جهاز فك تشفير مدمج DTS.

**التردد العيني )التردد( –** يحدد التردد العيني لإلشارة الصوتية.

[48 كيلو هرتز]: دائمًا ما يتم تحويل الإشارات الصوتية إلى 48 كيلو هرتز. ]96 كيلو هرتز[: يتم إخراج اإلشارات الصوتية بتنسيقها األصلي.

**DRC( التحكم في النطاق الديناميكي( –** توضيح الصوت عند خفض مستوى الصوت )Dolby Digital الرقمي(. اضبطه على ]تشغيل[ للحصول على هذا التأثير.

**Vocal**- اضبط على ]تشغيل[ عندما وجود قرص karaoke DVD متعدد القنوات. ستندمج قنوات karaoke في القرص داخل صوت الستريو الطبيعي.

**ضبط إعدادات القفل**

يجب أن تضبط خيار ]كود المنطقة[ الستخدام خيارات القفل. حدد خيار ]كود المنطقة[ ثم اضغط على B. أدخل كلمة مرور مكونة من أربعة أعداد واضغط على **ENTER**. أدخله مرة أخرى ثم اضغط على ً أثناء إدخال الرقم، فاضغط على **CLEAR** لتصحيحه. **ENTER** للتأكيد. إذا كنت قد ارتكبت خطأ

بمكنك إعادة تعيين كلمة المرور إذا نسيتها. قم أولاً بإزالة القرص من الوحدة. اعرض قائمة الإعداد ثم أدخل الرقم المكون من 6 ـأعداد "210499". تظهر "CLr P "في نافذة العرض ويتم حذف كلمة المرور.

**التصنيف –** حدد مستوى التصنيف. كلما انخفض المستوى، كلما زادت دقة التصنيف. حدد ]إلغاء القفل[ لتعطيل التصنيف.

**كلمة المرور –** تضبط أو تغير كلمة المرور الخاصة بإعدادات القفل.

- ]جديد[: أدخل كلمة مرور جديدة مكونة من 4 أعداد باستخدام األزرار الرقمية ثم اضغط على **ENTER**
	- )إدخال(. أدخل كلمة المرور مرة أخرى للتأكيد.
	- ]تغيير[: أدخل كلمة المرور الجديدة مرتان بعد إدخال كلمة المرور الحالية.

**كود المنطقة –** حدد كودًا إلحدى المناطق الجغرافية كمستوى لتصنيف التشغيل. ويحدد ذلك مقاييس المنطقة المستخدمة لتصنيف أقراص DVD التي يتم التحكم فيها بواسطة القفل العائلي. )انظر صفحة 15(

**اضبط اإلعدادات األخرى** 

**.E.L.B( تمديد المستوى األسود( -** لتحديد المستوى األسود لصور التشغيل. قم بتحديد المفضل لديك وقدرة الشاشة.

**سرعة التسجيل** – يمكنك اختيار حجم البيانات لتسجيلها مباشرة إلي USB. حجم البيانات األكبر سرعة التسجيل يعطي جودة صوت أفضل ولكنه يستخدم مساحات أكبر على مسار USB فالش. للتسجيل المباشر على USB, انظر ص .14

**VOD) R(DivX( الفيديو حسب الطلب( –** إننا نزودك بكود التسجيل في خدمة VOD® DivX للمزيد من المعلومات، قم بزيارة vod/com.divx.www.

اضغط على **ENTER** عند تمييز الرمز ]اختر[ ويمكنك رؤية كود التسجيل الخاص بالوحدة. جميع ملفات الفيديو التي تم تنزيلها من VOD® DivX ال يمكن تشغيلها إال على هذه الوحدة.

### **عرض معلومات القرص على الشاشة**

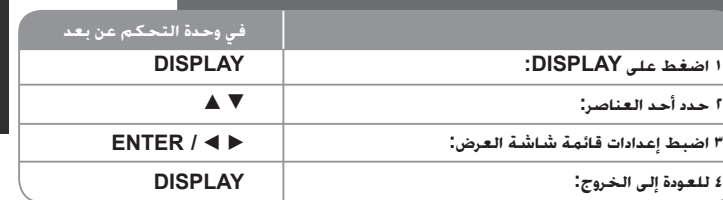

### **عرض معلومات القرص على الشاشة – يمكنك فعل المزيد**

يمكنك اختيار أي عنصر بالضغط على vV وتغيير أو اختيار اإلعداد بالضغط على B b أو باستخدام األزرار الرقمية )0-9(.

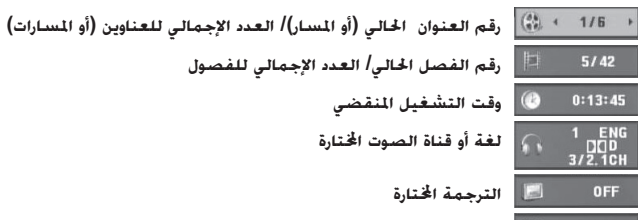

 **الزاوية اخملتارة/العدد اإلجمالي للزوايا** 

**الرمز المستخدم في هذا الدليل** 

- **ALL جميع األقراص وامللفات املدرجة ة أدناه ACD أقراص الصوت املضغوطة DVD**
	- **DVD وRW/R±DVD املصاغة نهائيا**
		- **MP3 WMA**
		- **ملفات WMA**
	- **ً G-CD أقراص G-CD ملفات 3MP DivX ملفات DivX**

### **تشغيل أحد األقراص**

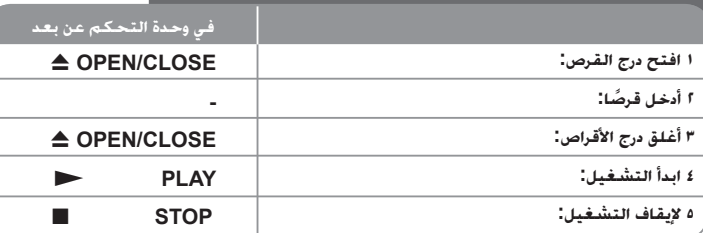

### **تشغيل أحد األقراص - يمكنك فعل المزيد**

#### **يوقف التشغيل**

تقوم الوحدة بالتسجيل من النقطة التي تم اإليقاف عندها، ويتوقف ذلك على القر صيظهر" Xx " على الشاشة لفترة وجيزة. اضغط على (N (**PLAY**( تشغيل( الستئناف التشغيل )من نقطة المشهد(. إذا ضغطت مرة أخرى على (x (**STOP**( إيقاف( أو قمت بتفريغ القرص )تظهر "x "في الشاشة(، فستقوم الوحدة بمسح  $\lambda(\lambda)$ نقطة التوقف ( $\blacksquare \blacksquare$  = استئناف إيقاف اسقاف كامل)

وقد يتم مسح نقطة االستئناف عند الضغط على أحد األزرار )على سبيل المثال POWER( الطاقة( أو OPEN/CLOSE) (فتح/غلق) أو غير ذلك).

#### **تشغيل قرص DVD به قائمة DVD**

تحتوي معظم أقراص DVD على قائمة يتم تحميلها أوال قبل بدء تشغيل الفيلم. يمكنك التنقل عبر هذه القوائم باستخدام B b vV أو الزر الرقمي لتحديد االختيار المطلوب. اضغط على **ENTER** لالختيار.

#### **تشغيل قرص VR DVD**

ستقوم هذه الوحدة بتشغيل RW-DVD الذي يتم تسجيله باستخدام تنسيق تسجيل فيديو )VR). عندما تدخل أحد أقراص VR DVD، ستظهر القائمة على الشاشة. استخدم vV لتحديد عنوان، ثم اضغط على **PLAY** (N( (تشغيل(. لعرض قائمة VR-DVD، اضغط على **MENU DVD**( قائمة DVD )أو **TITLE**( عنوان(. يتم عمل بعض أقراص VR-DVD مع بيانات CPRM من قبل RECORDER DVD( مسجل DVD). لا يدعم المشغل تلك الأنواع من الأقراص.

#### **إنتقل إلى الفصل/المسار/الملف التالي أو السابق ALL**

إضغط على (<) **SKIP** لالنتقال إلى الفصل/المسار/الملف التالي. إضغط على (.) **SKIP** للعودة إلى بداية الفصل/المسار/الملف الحالي. إضغط على (.) **SKIP** مرتين قصيرتين للعودة إلى الفصل/المسار/الملف السابق.

#### **ً إيقاف التشغيل مؤقتا ALL**

اضغط على (X (**STEP/PAUSE**( إيقاف مؤقت / خطوة( ً إليقاف التشغيل مؤقتا. اضغط على (N (**PLAY**( تشغيل( لمواصلة التشغيل.

### **تشغيل صورة بصورة DivX DVD**

اضغط على (X (**STEP/PAUSE**( إيقاف مؤقت / خطوة( بشكل متكرر لتشغيل صورة بصورة.

#### **التشغيل بشكل متكرر ALL**

اضغط على **REPEAT** بشكل متكرر الختيار عنصر سيتكرر. العنوان الحالي أو الفصل أو المجموعة أو المسار سيتم قراءته بشكل متكرر. للعودة إلى التشغيل العادي، اضغط على **REPEAT**( تكرار( لتحديد ]إيقاف تشغيل[.

### **التقديم السريع أو الترجيع السريع 3MP WMA ACD DivX DVD**

اضغط على (حِدا أو SCAN (<حبح) لتشغيل التقديم السريع أو الترجيع السريع أثناء التشغيل. يمكنك تغيير سرعة التشغيل المتنوعة عن طريق الضغط على )Mأو m )**SCAN**( مسح( بشكل متكرر. اضغط على (N (**PLAY**( تشغيل( لمواصلة التشغيل بالسرعة العادية.

- divided  $\epsilon$  -divided  $\epsilon$  -divided  $\epsilon$  -divided  $\epsilon$  mass  $\epsilon$  and  $\epsilon$  is presented to  $\epsilon$  . DVD: Divided  $\epsilon$ 

 $\blacktriangleleft$  3MP  $\blacktriangleleft$  3MP  $\blacktriangleleft$  4MX  $\blacktriangleleft$   $\blacktriangleleft$ 

### **تكرار جزء معين )B-A )ACD DivX DVD**

اضغط على **B-A** في بداية الجزء الذي تريد تكراره ومرة أخرى في نهايته. سيستمر تكرار الجزء الذي قمت بتحديده. للعودة إلى التشغيل العادي، اضغط على **B-A** لتحديد ]إيقاف تشغيل[.

### **تحديد لغة الترجمة DivX DVD**

أثناء التشغيل، اضغط على ) ( **SUBTITLE**( ترجمة( بشكل متكرر لتحديد لغة الترجمة المطلوبة.

#### **المشاهدة من زاوية مختلفة DVD**

إذا ظهر مؤشر الزاوية على الشاشة لبرهة، فيمكنك تحديد زاوية كاميرا مختلفة عن طريق الضغط على ) ( **ANGLE**( الزاوية( بشكل متكرر.

### **االستماع إلى صوت مختلف G-CD DivX DVD**

أثناء التشغيل/ اضغط على ) ( **AUDIO**( الصوت( بشكل متكرر للتنقل بين لغات الصوت المتاحة أو القنوات أو طرق التشفير.

#### **خفض سرعة التشغيل DivX DVD( التقديم لألمام فقط(**

ً أثناء إيقاف التشغيل مؤقتا، اضغط على )M )**SCAN**( مسح( لخفض سرعة التشغيل األمامي. يمكنك تغيير سرعة التشغيل المتنوعة عن طريق الضغط على **(SCAN (▶▶ (**مسح) بشكل متكرر. اضغط على (N (**PLAY**( تشغيل( لمواصلة التشغيل بالسرعة العادية.

#### **مشاهدة صورة فيديو مكبرة DivX DVD**

أثناء التواجد في وضع التشغيل أو اإليقاف المؤقت، اضغط على **ZOOM**( تكبير( بشكل متكرر لتحديد وضع التكبير. يمكنك التنقل خلال الصورة المكبرة/المصغرة باستخدام أزرار ♦ ♦♥▲. اضغط **CLEAR (**مسح)<br>للخروج. (100% + 200% + 300% + 400% + 400%

#### **عرض قائمة العنوان DVD**

اضغط على **TITLE**( العنوان( لعرض قائمة عناوين القرص؛ إذا كانت متاحة.

#### **عرض قائمة DVD DVD**

اضغط على قائمة **MENU DVD**( قائمة DVD )لعرض قائمة القرص إذا كانت متاحة.

#### **تمييز مشهد مفضل بعالمة DivX DVD**

يمكنك تمييز المواضع بعالمة عن طريق الضغط على **MARKER**( العالمة( عند الموضع المطلوب لما يصل إلى 9 عالمات. كما يمكنك استدعاء أو مسح المواضع عن طريق الضغط على **SEARCH**( البحث(. استخدم ♦ أو ♦ لتحديد علامة مطلوبة في قائمة [MARK ŠEĀRCH] (البحث بالعلامة) ثم اضغط على **ENTER** الستدعائه أو **CLEAR**( مسح( لمسحه.

#### **بدء التشغيل من الوقت المحدد DivX DVD**

البحث عن نقطة البدء لكود الوقت الذي تم إدخاله. اضغط على **DISPLAY**( شاشة العرض( ثم حدد رمز الساعة. أدخل الوقت واضغط على **ENTER**. فعلى سبيل المثال، للبحث عن أحد المشاهد عند ساعة واحدة و10 دقائق و20 ثانية، أدخل "11020" واضغط على **ENTER**. ً إذا أدخلت رقم ً ا خاطئا، فاضغط على **CLEAR** لإلدخال مرة أخرى.

#### **ذاكرة المشهد األخير ACD DVD**

تقوم هذه الوحدة بحفظ المشهد الأخير من القرص الأخير الذي يتم عرضه. ويبقى المشهد الأخير في الذاكرة حتى لو قمت بإخراج القرص من المشغل أو إيقاف تشغيله. إذا قمت بتحميل قرص تم حفظ المشهد به، فسيتم ً استدعاء هذا المشهد أوتوماتيكيا.

#### **شاشة التوقف**

تظهر شاشة التوقف عندما تترك الوحدة في وضع Stop (الإيقاف) لمدة حوالي خمس دقائق. إذا تم عرض ً شاشة التوقف لمدة خمس دقائق، فستوقف الوحدة أوتوماتيكيا تشغيلها من تلقاء نفسها.

#### **تحديد النظام**

يجب عليك تحديد وضع النظام المناسب لنظام التليفزيون لديك. أخرج أي قرص قد يكون موجودًا في الوحدة واضغط باستمرار على (X (**STEP/PAUSE**( إيقاف مؤقت/خطوة( ألكثر من خمس ثوان لتتمكن من تحديد نظام )PAL أو NTSC).

#### **قرص مختلط أو محرك ذاكرة فالش DivX – USB وWMA3/MP وJPEG**

عند تشغيل أحد الأقراص أو محرك ذاكرة فلاش USB يحتوي على ملفات DivX وMP3/WMA وJPEG ًمعا، يمكنك تحديد أي قائمة من الملفات ترغب في تشغيلها عن طريق الضغط على **TITLE**.

### **تشغيل أحد ملفات فيلم DivX**

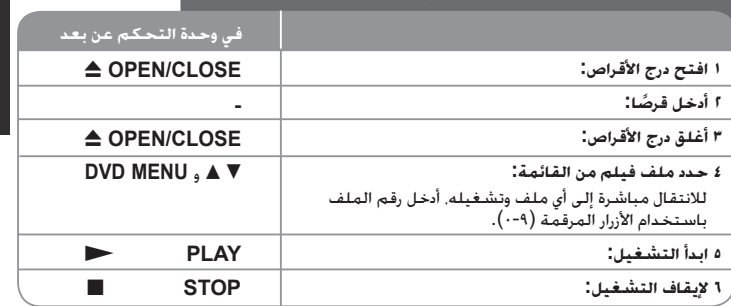

### **تشغيل أحد ملفات فيلم DivX – يمكنك فعل المزيد**

**تغيير ضبط الحرف لعرض ترجمة RDivX بالشكل الصحيح** 

اضغط مع الاستمرار على **SUBTITLE** (ترجمة) لمدة ٣ ثوان تقريباً أثناء التشغيل. سيظهر كود اللغة. اضغط على B b لتحديد كود لغة آخر حتى يتم عرض الترجمة بالشكل الصحيح ثم اضغط على **ENTER**.

#### **متطلبات ملف DivX**

يتوقف توافق ملف DivX مع هذا المشغل على القيود التالية:

- حجم الدقة المتاح: ٧٢٠×٥٧٦، (العرض × الارتفاع) بكسل
	- أسماء ملف DivX والترجمة محصورة في 45 ًحرفا.
	- امتدادات ملف DivX :" .avi "و".mpg "و".mpeg"
- ملف ترجمة DivX القابل للتشغيل: (txt. / srt. (SubRip و(smi. (SAMI و
- (ssa/.txt) و MicroDVD (.sub/.txt) و MicroDVD
- DVD Subtitle System (.txt), TMPlayer (.txt), SubViewer 2.0 (.sub/.txt)
- تنسيق Codec القابل للتشغيل: "xx3.DIVX "و"xx4.DIVX "و"xx5.DIVX "و"43MP "و"IVX3 "
	- يتم دعم وظيفة التشغيل فقط باستخدام ملف 6.0 DivX في الوحدة.
	- تنسيق الصوت القابل للتشغيل: "Digital Dolby "و"DTS "و"PCM "و"3MP "و"WMA"
		- التردد العيني: ضمن 48-8 كيلو هرتز )3MP)، ضمن 32 48 كيلو هرتز )WMA)
- معدل البت: ضمن 8 –320 كيلو بت في الثانية )3MP)، ضمن 32 192 كيلو بت في الثانية )WMA)، أقل من 4 ميجا بت لكل ثانية )ملف DivX)
	- RW/R-CD، تنسيق RW/R±DVD9660: ISO
	- الحد الأقصى للملفات/المجلد: أقل من ١٠٠ (الرقم الإجمالي للملفات والمجلدات)

### **االستماع إلى قرص موسيقي أو ملفات**

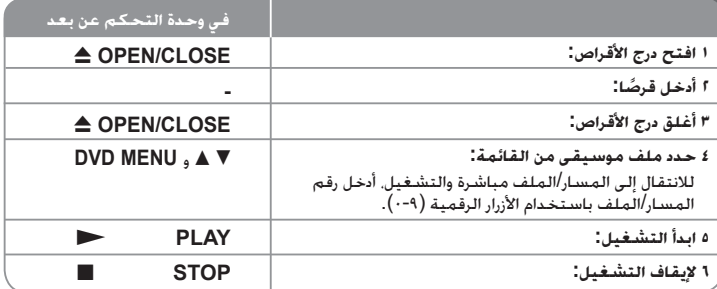

### **االستماع إلى قرص موسيقي أو ملفات - يمكنك فعل المزيد**

#### **إنشاء البرنامج الخاص بك**

يمكنك تشغيل محتويات أحد األقراص بالترتيب الذي تريده عن طريق تنظيم ترتيب الملفات الموسيقية في القرص. لإضافة ملف (ملفات) موسيقية في قائمة البرامج اضغط على **PROGRAM** (البرنامج) للدخول في وضع تحرير البرنامج )تظهر عالمة **<sup>E</sup>** في القائمة(. حدد ملف الموسيقى المطلوب في ]قائمة[ ثم اضغط على **ENTER** إلضافة الملف الموسيقي إلى قائمة البرامج. حدد أحد ملفات الموسيقى من قائمة البرامج ثم اضغط على **ENTER** لبدء التشغيل المبرمج. لمسح أحد الملفات الموسيقية من قائمة البرامج، حدد الملف الموسيقي الذي تريد مسحه ثم اضغط على **CLEAR**( مسح( في وضع تحرير البرامج. لمسح جميع الملفات الموسيقية من قائمة البرامج، حدد ]مسح الكل[ ثم اضغط على **ENTER** الموجود في وضع تحرير البرنامج. يتم مسح البرنامج عند إزالة القرص أو إيقاف تشغيل الوحدة.

#### **تشغيل قرص G-CD**

عندما تدخل قرص G-CD، تظهر قائمة في الشاشة. استخدم vV لتحديد مسار، ثم اضغط على (N (**PLAY**( تشغيل(. لعرض قائمة G-CD أثناء التشغيل، اضغط على (x (**STOP**( إيقاف( مرتان. ال يمكنك عرض قائمة اإلعداد عن طريق الضغط على **SETUP**( اإلعداد( إال عند ظهور قائمة G-CD في شاشة التلفزيون.

### **عرض معلومات الملف )TAG 3ID )**

أثناء تشغيل ملف 3MP يحتوي على معلومات الملف، يمكنك عرض المعلومات عن طريق الضغط على **DISPLAY**( شاشة العرض( بشكل متكرر.

#### **متطلب الملف الموسيقي WMA3/MP**

يقتصر توافق WMA3/MP مع هذه الوحدة على ما يلي:

• إمتدادات الملف: "3.mp "و".wma"

• التردد العيني: ضمن 8-48 كيلو هرتز )3MP)، ضمن 32 – 48 كيلو هرتز )WMA)

• معدل البت: ضمن 8 –320 كيلو بت في الثانية )3MP)، ضمن 32 – 192 كيلو بت في الثانية )WMA).

• RW/R-CD، تنسيق RW/R±DVD9660: ISO

• الحد الأقصى للملفات/المجلد: أقل من ١٠٠ (الرقم الإجمالي للملفات والمجلدات)

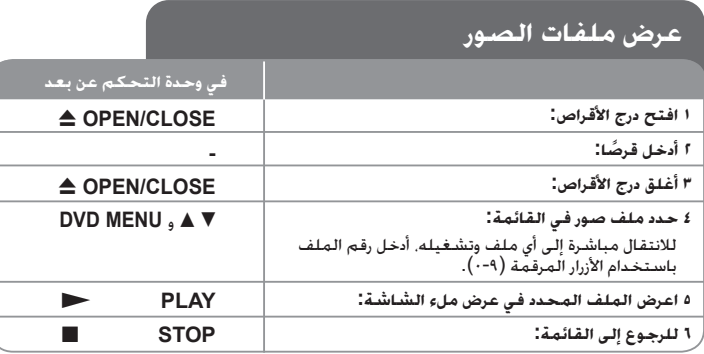

#### **مشاهدة صورة مكبرة**

في الوقت الذي يتم فيه عرض إحدى الصور في عرض ملء التنقلشة. اضغط على **ZOOM (**تكبير) بشكل متكرر<br>لتحديد وضع التكبير. يمكنك التنقل خلال الصورة المكبرة باستخدام أزرار ���� اهـ. اضغط CLEAR<br>(مسيح) للخروج.

#### **متطلب ملف الصور**

يقتصر ملف JPEG المتوافق مع هذه الوحدة على ما يلي:

• إمتدادات الملف: ".jpg"

• مقاس الصورة: يوصى بأقل من 2 ميجا بايت

• RW/R-CD، تنسيق RW/R±DVD9660: ISO

• الحد الأقصى للملفات/المجلد: أقل من ١٠٠ (الرقم الإجمالي للملفات والمجلدات)

#### **عرض ملفات الصور - يمكنك فعل المزيد**

**عرض ملفات الصور كشريحة عرض** 

استخدم B b vV لتمييز رمز ) ( ثم اضغط على **ENTER** لبدء عرض الشريحة. يمكنك تغيير سرعة عرض الشريحة باستخدام B b عند تمييز الرمز ) (.

#### **التجاوز إلى الصورة التالية/السابقة**

اضغط على )<أو .( **SKIP**( تجاوز( لعرض الصورة السابقة / التالية.

#### **قم بتدوير الصورة**

استخدم ■▲ لتدوير الصورة بعرض ملء الشاشة في عكس اتجاه عقارب الساعة أو في اتجاه عقارب الساعة<br>بينما يتم عرض الصورة بملء الشاشة.

#### **ً إيقاف عرض الشريحة مؤقتا**

اضغط على **PAUSE/STEP (II) (إيقاف** مؤقت/خطوة) لإيقاف عرض الشريحة مؤقتًا. اضغط على<br>**(PLAY (ح**شغيل) لمواصلة عرض الشريحة.

#### **االستماع إلى الموسيقى أثناء عرض الشريحة**

يمكنك االستماع إلى الموسيقى أثناء عرض الشريحة، إذا كان القرص يحتوي على ملفات موسيقى وصور ًمعا. استخدم B b vV لتمييز رمز ) ( ثم اضغط على **ENTER** لبدء عرض الشريحة.

### **التسجيل المباشر من USB**

صل مشغل Flash USB بالوحدة قبل التسجيل. قم بتهيئة الخيار ]سرعة التسجيل[ كما هو مطلوب. )انظر صفحة 9(

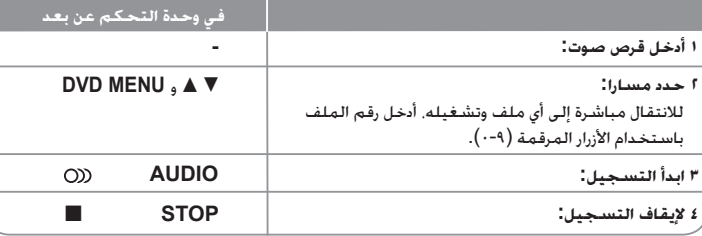

#### **الوضع القابل للتسجيل**

يمكنك تسجيل مسارا واحدا مطلوبا أو كل المسارات في قرص الصوت على مشغل Flash USB.

- لتسجيل مسار: اضغط على **AUDIO** في وضع التشغيل أو اإليقاف المؤقت أو استمر في وضع اإليقاف.
	- لتسجيل قرص: اضغط على **AUDIO** في وضع اإليقاف الكامل.
- لتسجيل قائمة برنامج: في وضع اإليقاف، اضغط على **AUDIO** بعد اختيار مسار في قائمة البرنامج.

#### **مالحظات على التسجيل المباشر من USB**

- يتوافر التسجيل فقط لمسارات قرص الصوت.
- إذا استخدمت هذه الوظيفة، سيتم إنشاء مجلد »REC\_CD »تلقائيا في مشغل Flash USB ثم يتم حفظ ملف)ملفات( الموسيقى فيه.
- إذا قمت بإزالة محرك فالشة USB أو تشغيل أو إيقاف تشغيل الوحدة أثناء التسجيل فإن ذلك يمكن أن يتسبب في العطل.
	- ال يوجد صوت أثناء التسجيل.
- إذا كانت المساحة المتبقية على مشغل Flash USB غير كافية، فلن يتوافر التسجيل. لزيادة المساحة الخالية، احذف الملفات فيه باستخدام جهاز الكمبيوتر.
	- ال يمكن تسجيل قرص G-CD أو أقراص الصوت.
	- ال يتم دعم مشغل األقراص الثابتة وقارئ البطاقات المتعددة، USB متعدد األقسام، والمشغل المقفول، مشغل 3MP.
		- يمكنك إعداد سرعة التسجيل بالضغط عل »صوت« أثناء التسجيل المباشر على USB. - المسار 1X : أثناء التسجيل بالسرعة العادية يمكنك سماع الموسيقى. - المسار 4X: أثناء التسجيل بالسرعة X4 ال يمكنك سماع الموسيقى.
			- تنسيق التسجيل: ملف 3MP
		- أحجام البيانات »rate Bit »: kbps128 / kbps160 / kbps192 / kbps256 / kbps320
			- الحد األقصى للملفات/المجلد: أقل من 600 )الرقم اإلجمالي للملفات والمجلدات(

**إن القيام بعمل نسخ غير مصرح بها من املواد احملمية ضد النسخ، مبا في ذلك برامج الكمبيوتر وامللفات والنشرات والتسجيالت الصوتية يعتبر انتهاكا حلقوق الطبع والنشر ويشكل جرمية جنائية. يجب عدم استخدام اجلهاز في مثل هذه األغراض. حتمل املسئولية**

**واحترم حقوق الطبع**

# **استخدام محرك ذاكرة الفالش USB**

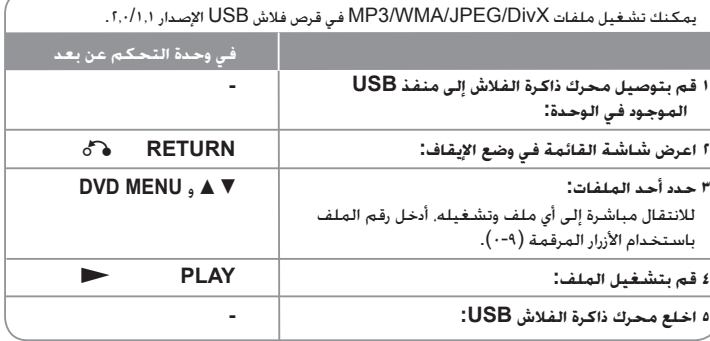

#### **مالحظات على محرك ذاكرة الفالش USB**

- يمكنك التبديل بين USB وDISC عن طريق الضغط على (O (**RETURN**( الرجوع( فقط في وضع اإليقاف.
	- ال تخلع جهاز USB أثناء التشغيل.
	- ينصح بأخذ االحتياطات المعتادة لمنع فقد البيانات.
- إذا كنت تستخدم كابل استطالة USB أو لوحة توصيل HUB USB، فقد ال يتم التعرف على جهاز USB.
- يمكن تشغيل ملفات الموسيقى )WMA3/MP )وملفات الصور )JPEG )وملفات DivX. للحصول على التفاصيل الخاصة بعمليات كل ملف، راجع الصفحات المتعلقة بذلك.
	- ال يتم دعم هذه الوحدة عندما يصل إجمالي عدد الملفات إلى ما يزيد عن 600 ً ملفا.
	- معدل البت: ضمن 8 –320 كيلو بت في الثانية )3MP)، ضمن 32 192 كيلو بت في الثانية )WMA)، أقل من 4 ميجا بت لكل ثانية )ملف DivX)
		- ال تدعم وظيفة USB لهذه الوحدة جميع أنواع أجهزة USB.
			- ال يتم دعم الكاميرا الرقمية والهاتف المحمول.
- منفذ يوإس بي USB الخاص بالوحدة ال يمكن توصيله بجهاز الكمبيوتر. ال يمكن أستخدام هذه الوحدة كجهاز للتخزين.

# **رموز اللغة**

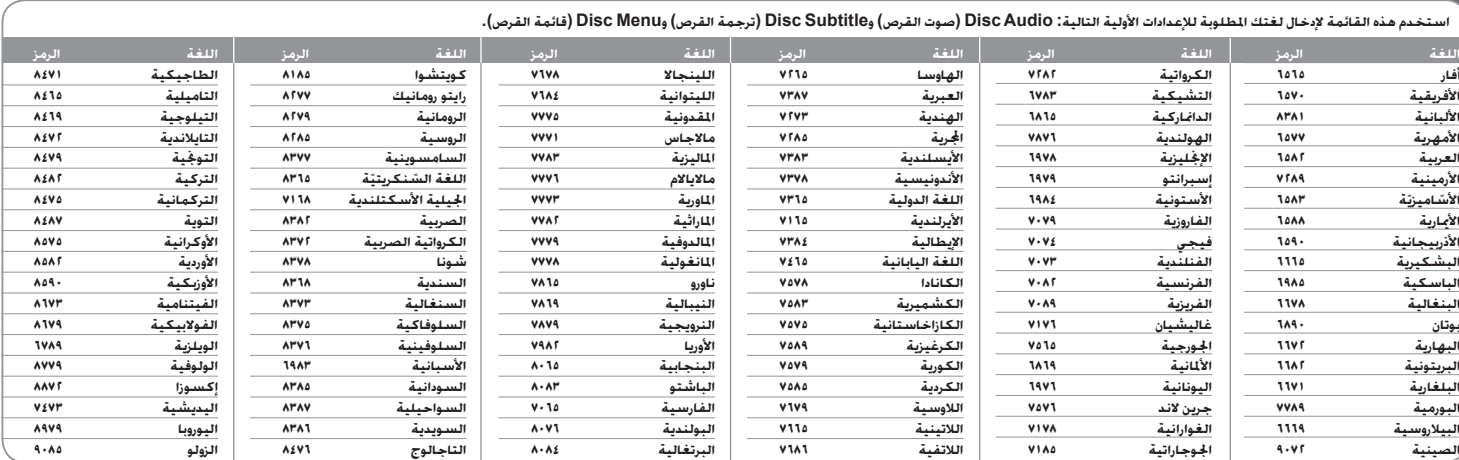

# **رموز المنطقة**

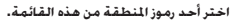

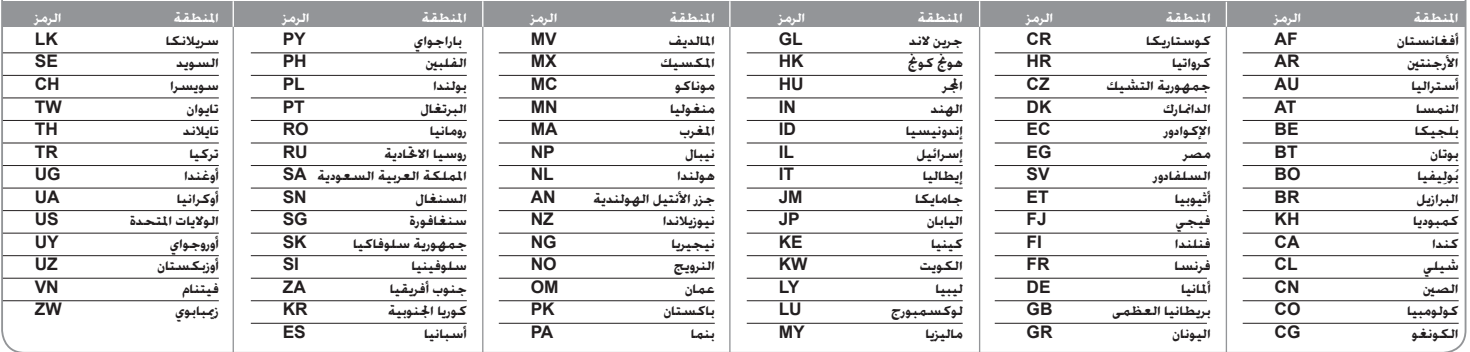

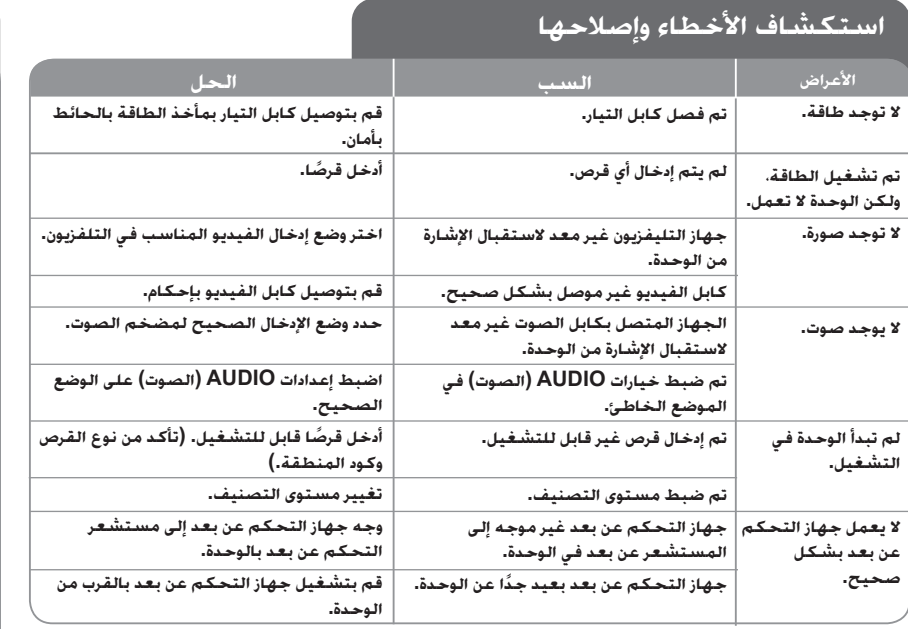

# **المواصفات**

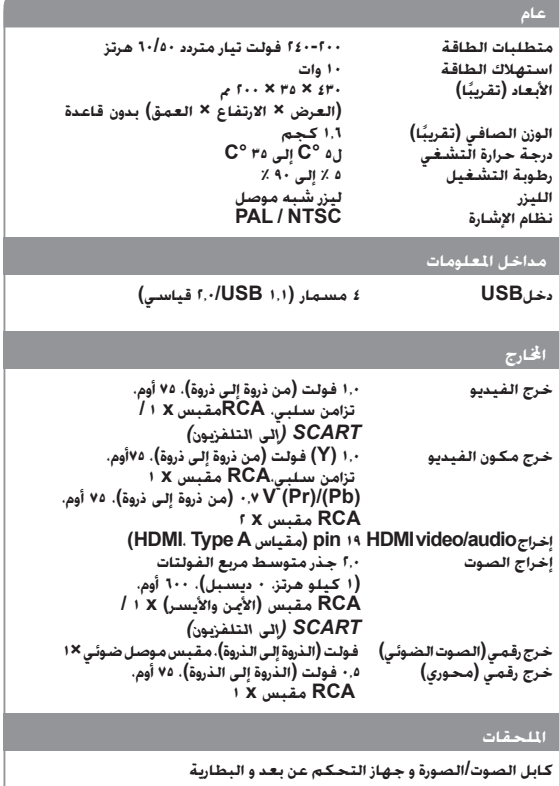

**هذه التصميمات واملواصفات عرضة للتغيير بدون إشعار مسبق.**